$\mathbb{R}$ YuELA permite al profesorado subir recursos digitales que puede descargar el alumnado.

Se procede del siguiente modo: Perfil de "Docente – **Seguimiento"**. ¡**Pasos**!

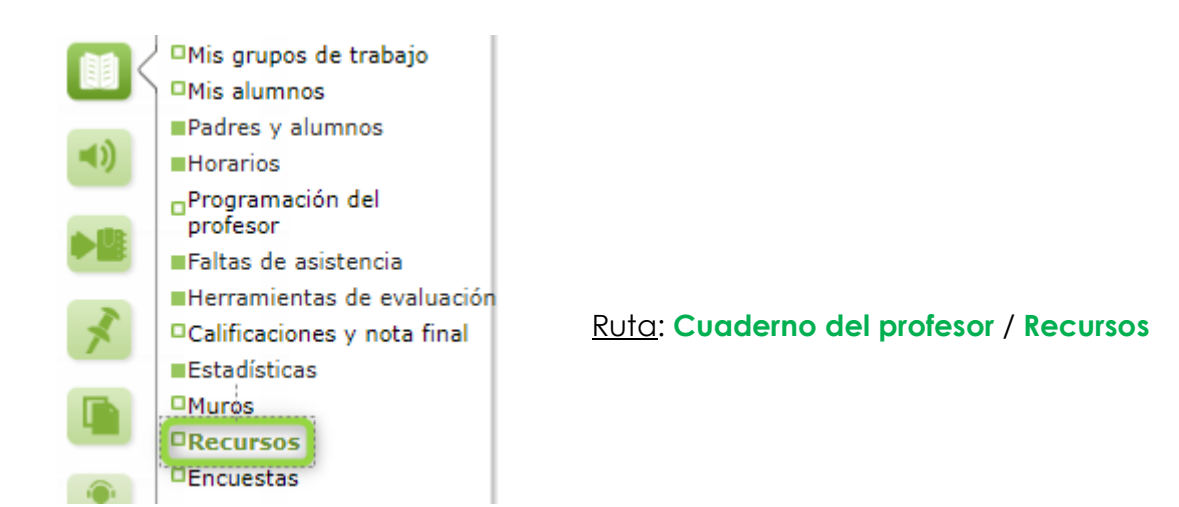

Desde la Ruta: **Cuaderno del profesor / Recursos**, se muestra la pantalla "Recursos para mis alumnos". En ella, por defecto, aparece un mensaje de "**No existen datos**".

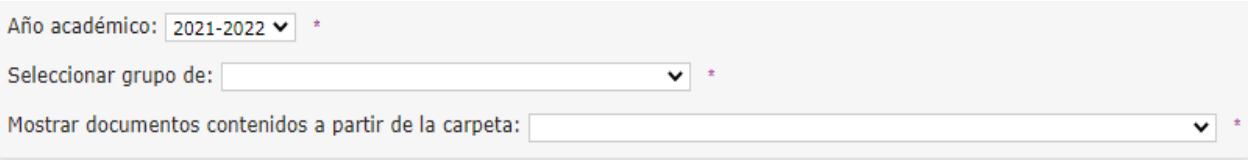

### No existen datos

Desde esta pantalla, se debe "**Seleccionar grupo de**", "**Mostrar documentos contenidos a partir de la carpeta: Mis recursos**" y, a continuación, se pulsa en el botón "**Nuevo recurso**":

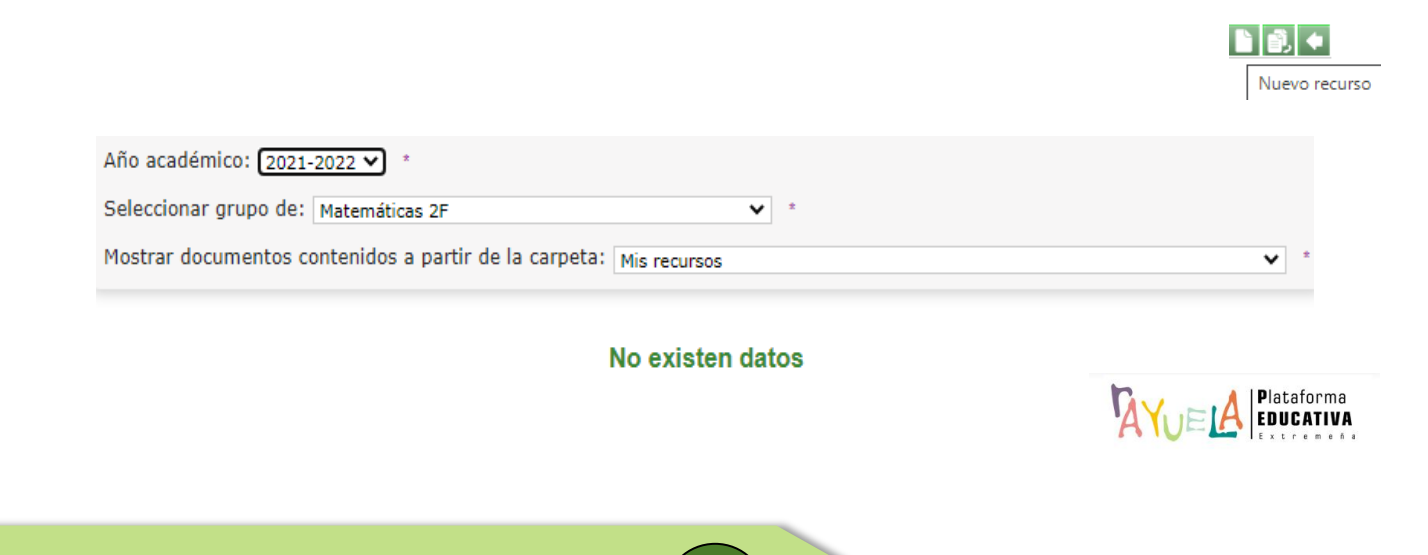

**1**

Desde la pantalla "Detalle del recurso", se muestra la "**Carpeta a la que pertenece**" y se debe seleccionar el tipo de elemento: "**Carpeta**", "**Fichero**" o "**Vínculo**" para crear; dependiendo de esto, se habilitará un menú u otro.

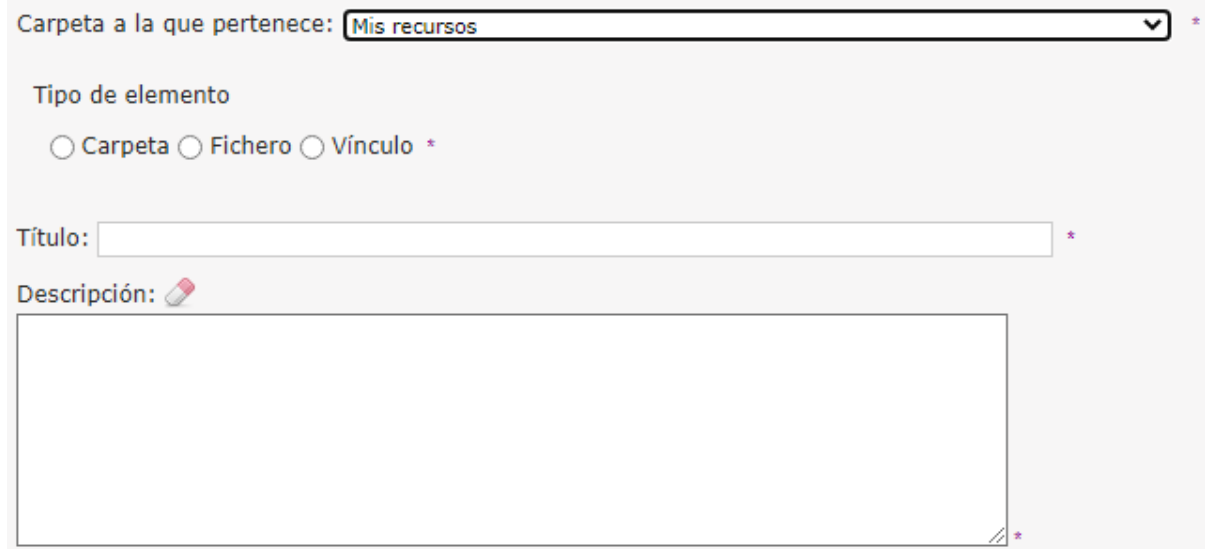

• **Carpeta**: se puede crear una estructura de carpetas con la profundidad que se desee mediante el uso de subcarpetas. Para ello, se elige un "**Título**", se añade una "**Descripción**" y se pulsa en el botón "**Aceptar**".

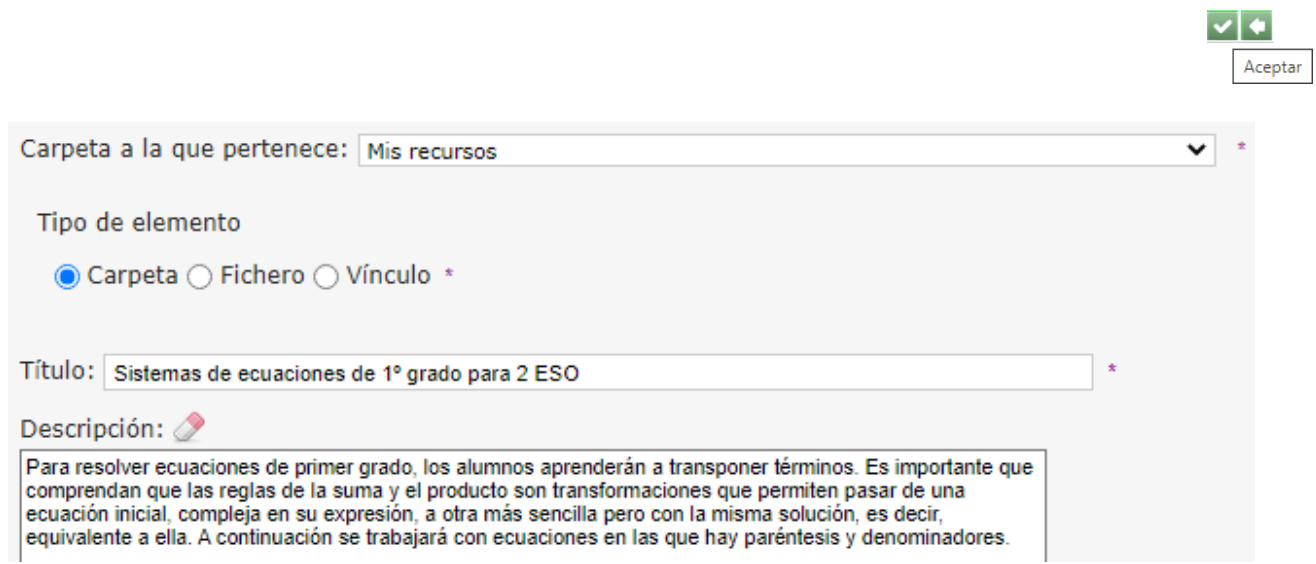

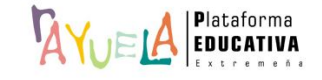

#### Resultado:

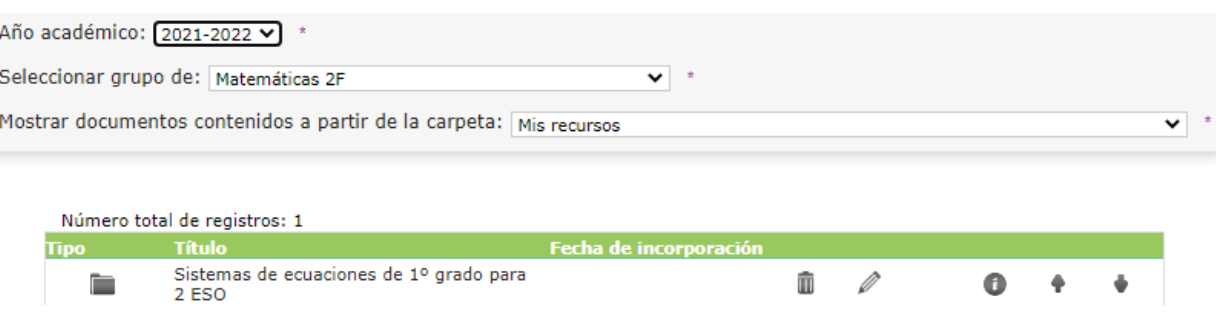

Desde la pantalla "Recursos para mis alumnos", se selecciona la carpeta que se **acaba de crear** en "**Mostrar documentos contenidos a partir de la carpeta:**" y se pulsa en el botón "**Nuevo recurso**".

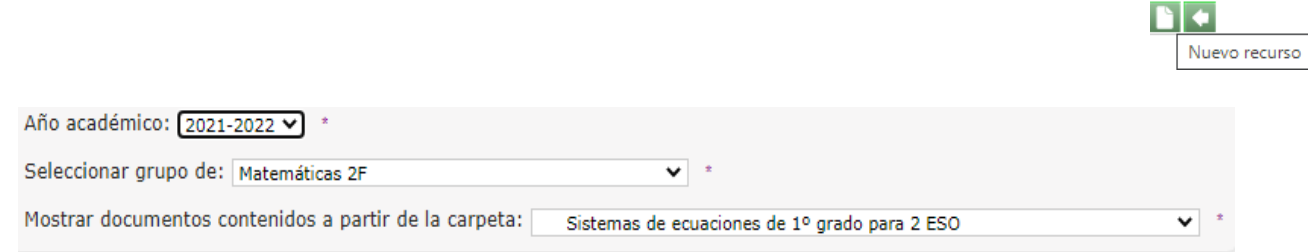

# No existen datos

• **Fichero**: para añadir un fichero se pulsa en la pestaña "**Seleccionar archivo**" y se sube. , determina de forma automática su formato. Después, se elige un "**Título**", se añade una "**Descripción**" y se pulsa en el botón "**Aceptar**".

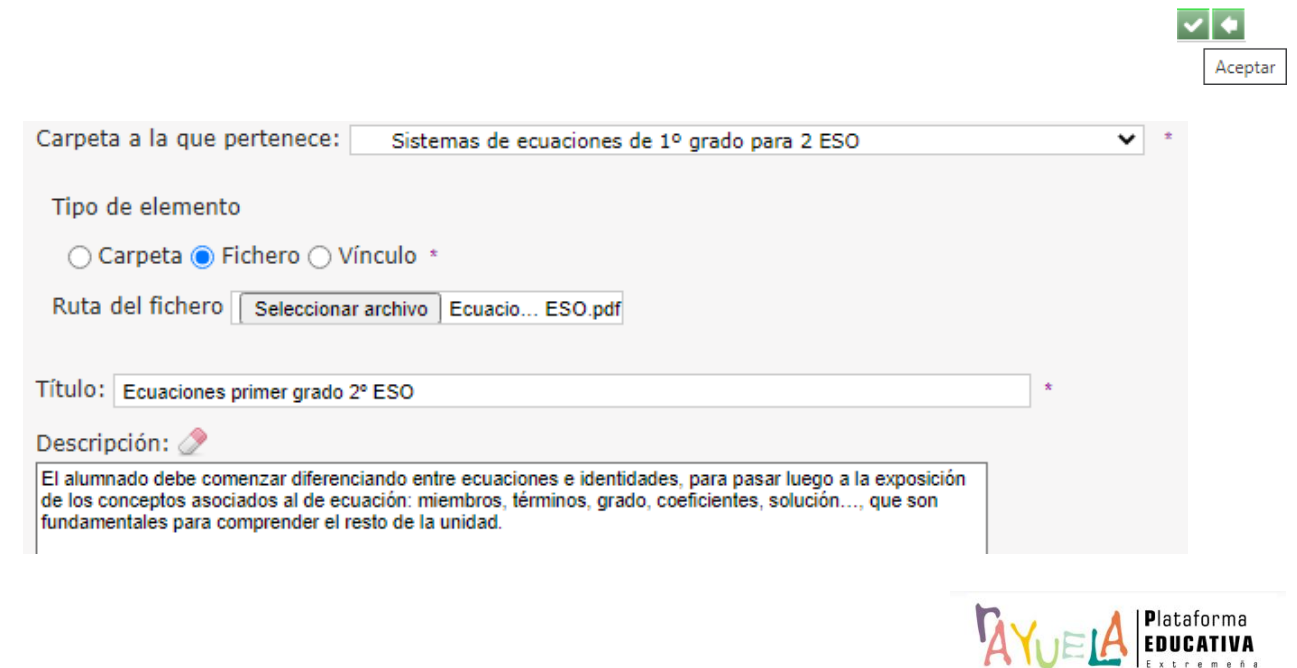

# Resultado:

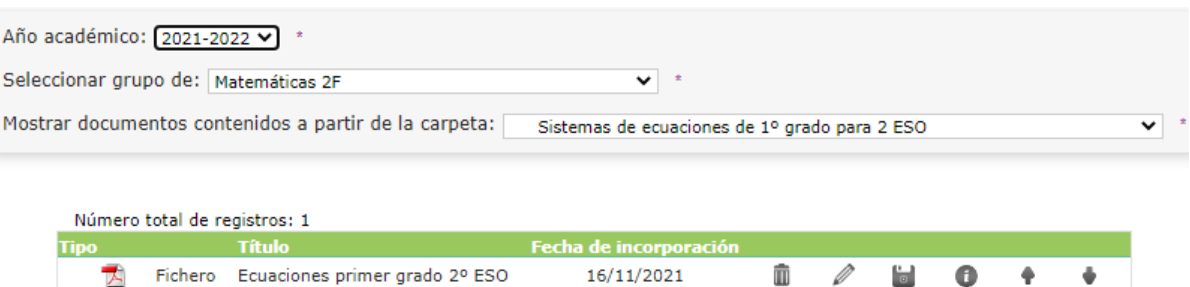

Desde la pantalla "Recursos para mis alumnos", se selecciona la carpeta que se acaba de crear en "**Mostrar documentos contenidos a partir de la carpeta:**" y se pulsa en el botón "**Nuevo recurso**".

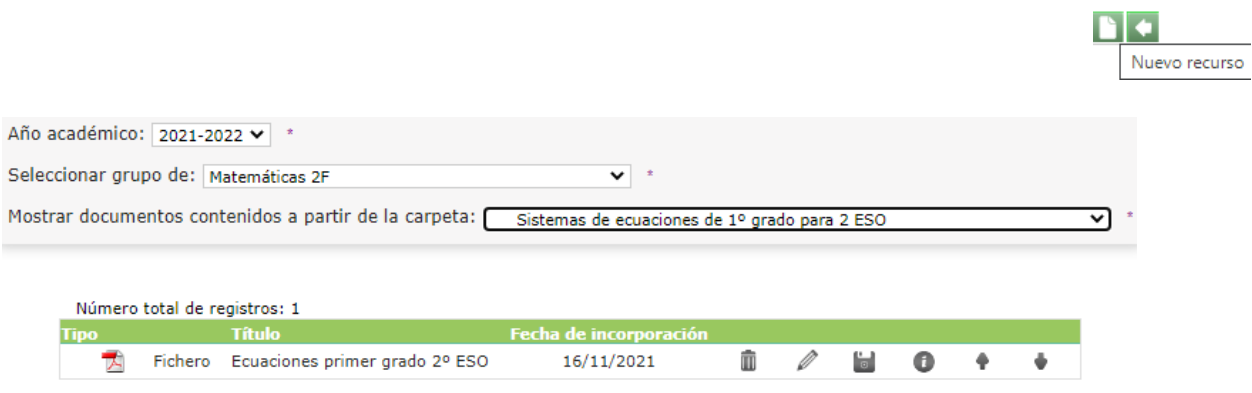

• **Vínculo**: para añadir un vínculo, se introduce su Url, se elige un "**Título**", se añade una "**Descripción**" y se pulsa en el botón "**Aceptar**".

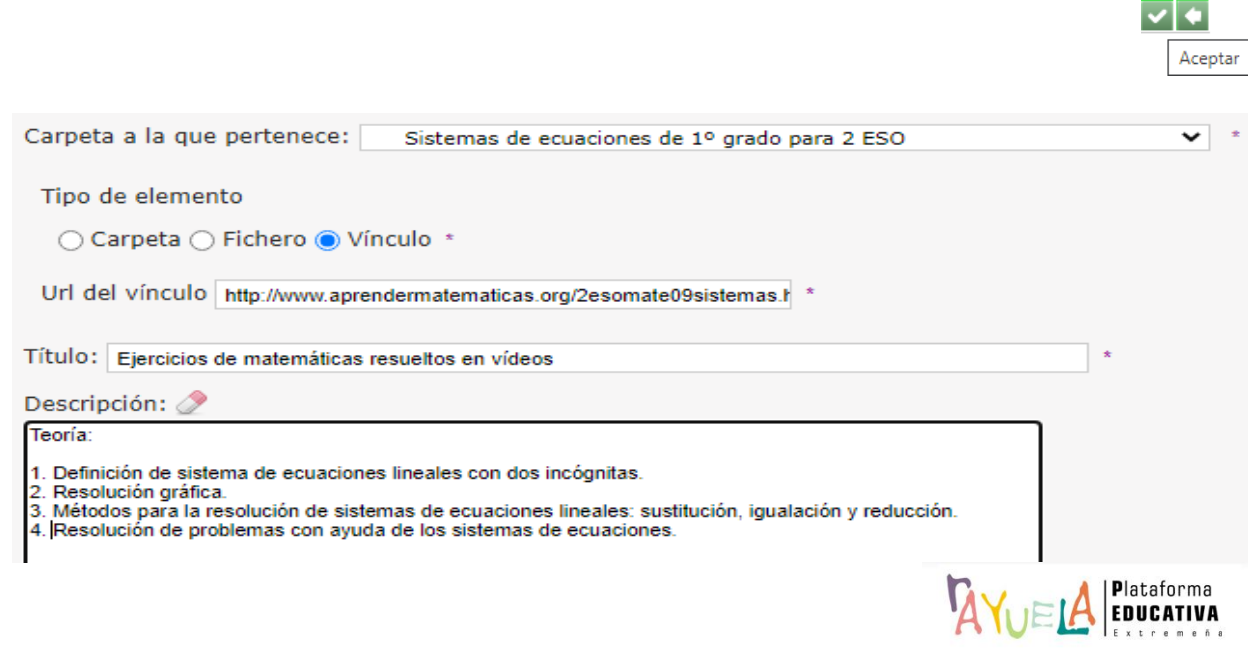

# Resultado:

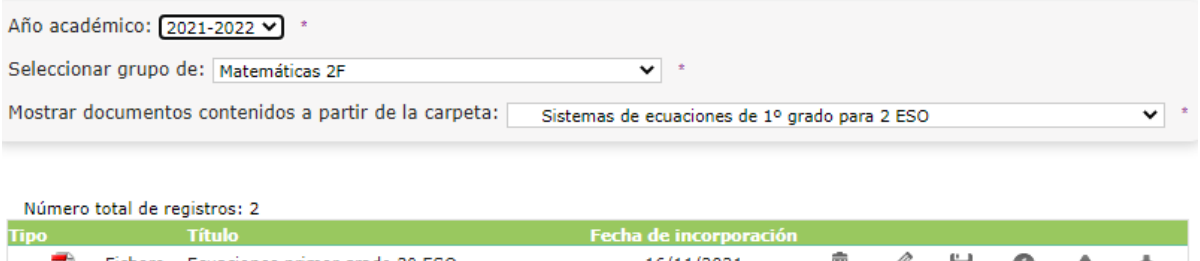

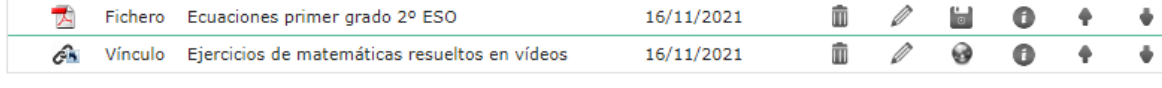

Si se pulsa sobre los iconos de estos recursos, es posible:

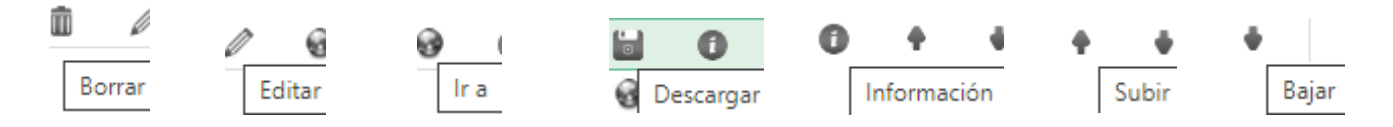

# **Resultado final**:

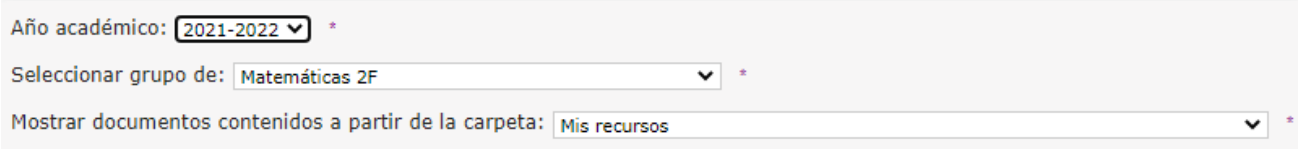

#### Número total de registros: 3

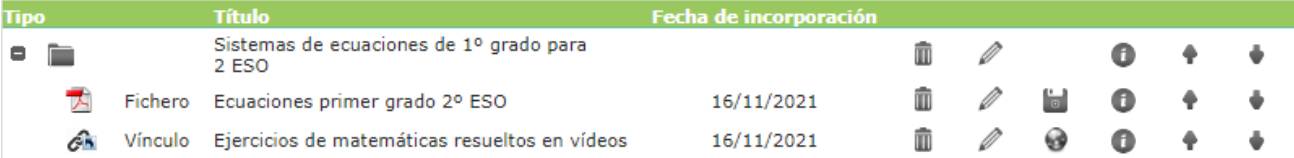

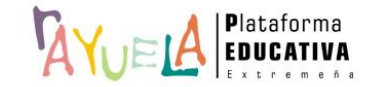

Por favor, danos tu opinión y ayúdanos [a](https://docs.google.com/forms/d/e/1FAIpQLSdhySFJMtiEkZSRZ0zxoMSkYlDnw_6ex02x0x2IQsrobhCIVg/viewform?usp=sf_link) mejorar, pulsa

# Gracias por formar parte de  $\sqrt[M]{\bigcup_{i=1}^{n} A_i}$ , la Plataforma Educativa de tod@s

**JUNTA DE EXTREMADURA** 

 **MAYO 2023 v.1**

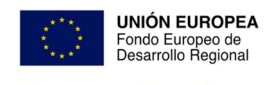

Una manera de hacer Europa

**6**